## **VEMS Bluetooth RS-232 adapter**

This device can turn an Android phone or tablet into a dashboard with VemsDisplay <a href="http://vems.hu/android">http://vems.hu/android</a>; also supports VemsTune <=> ECU connection without a serial cable. Supply +5V either via DSUB9/pin9 (recommended, less fragile), OR via a micro-USB cable (and USB charger or USB host device). Do NOT use both method! Do not supply via USB, if you **measure +5V on DSUB9/pin9** or if the included paper says "The serial cable is ready for Bluetooth or Wi-Fi".

In **Android BT settings**, **pair it with the desired device** (normally named VEMS-...) before VemsDisplay can be configured (in VemsDisplay settings menu) to connect.

## +5V supply (consumption approximately 40mA)

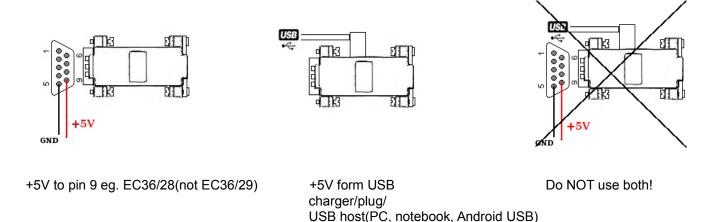

Every adapter has unique name, you can find it on the label. The default PIN code is **1234**.

## **Changing PIN code**

To change the PIN code (eg. to prevent malicious access), connect from PC/RS232 port:

DSUB9 male cannot plug into another male, so build or use a "23" cross linked serial cable

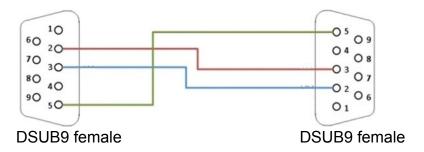

- Apply +5V supply and connect it to PC via RS-232 serial cable. Use a terminal program with these settings: 19200 8N1, type the following commands(Enter after each line):
  - o **\$\$\$**
  - SP,XXXX Where XXXX is the new pin code(up to 20 digits, use only 0-9)
  - 0 ---